# 令和5・6年度 名護市入札参加資格審査申請要領 【建設工事】

## 市内業者・業種追加登録用

名護市総務部工事契約検査課

令和5・6年度名護市建設工事入札参加資格審査に合格し、名護市入札指名人名簿に登録され た市内業者であって、追加で業種を登録したい場合は、この要領により申請等をしてください。

#### 1 入札参加資格

 入札参加資格審査(業種追加登録)に申請できるのは、令和5・6年度名護市建設工事入札参 加資格審査に合格し、名護市入札指名人名簿に登録された市内業者であって次に掲げる要件の全 てを満たす者とします。

⑴ 申請時において、追加登録に係る業種(以下「追加登録業種」という。)について建設業の 許可を受けていること。

⑵ 申請時において、追加登録業種について有効期限のある経営事項審査を受けていること。

⑶ 追加登録業種について、経営規模等評価結果通知書・総合評定値通知書における年間平均(2 年又は3年)完成工事高があること。ただし、当該通知書の完成工事高が土木一式工事、建築一 式工事、管工事、電気工事及び造園工事の5業種については 500 万円以上、水道施設工事につい ては 100 万円以上、それ以外の工事は 10 万以上であること。

(4) 追加登録業種について、常勤の技術者がいること。ただし、「技術者資格区分コード表(県 内工事)」に記載のある業種については、それぞれ同表にある技術者(「水産工学士」及び「建 築積算士」を除く。)が常勤でいること。

※建設業の許可を得ている工種でも、経営事項審査を受けていない工種は申請できません。

#### 2 登録の取消し等

入札参加資格審査(業種追加登録)を申請した者が、次に掲げる事項のいずれかに該当するとき は、資格の登録を行わず、又は資格の登録を取り消します。

⑴ 入札参加資格審査申請書若しくは添付書類の重要な事項について虚偽の記載をし、又は重要 な事実について記載しなかったとき。

⑵ 事務所の実態調査に応じないとき、又は調査の結果、事務所に実態がないと判明したとき。

- ⑶ 審査の過程又は審査の結果で、入札参加資格を与える者として不適当であることが判明したと き。
- ⑷ 提出書類に記載不備があるとき、又は不足書類の要求に応じないとき。

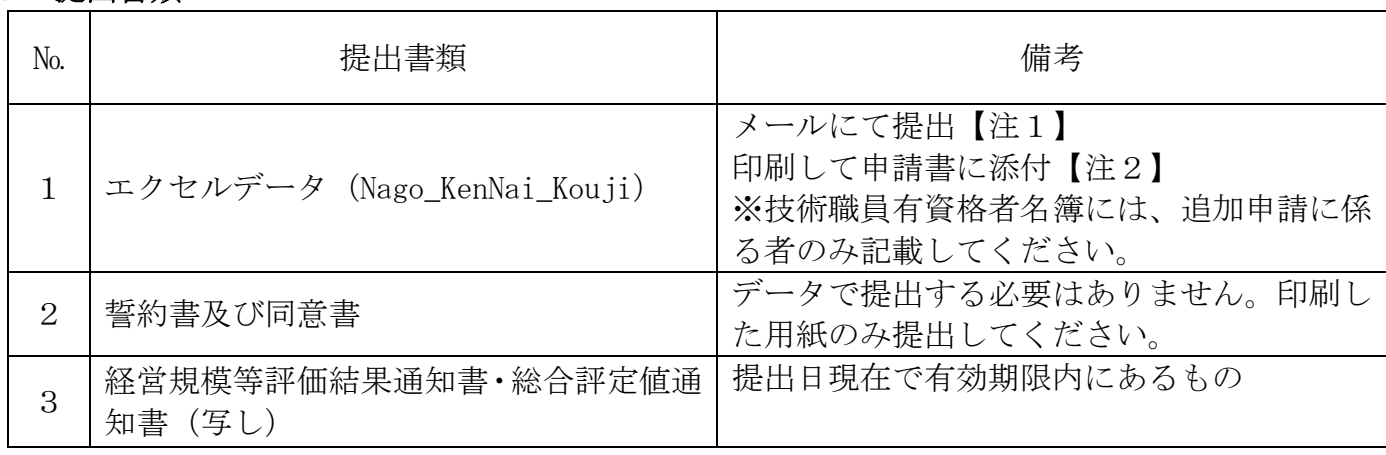

#### 3 提出書類

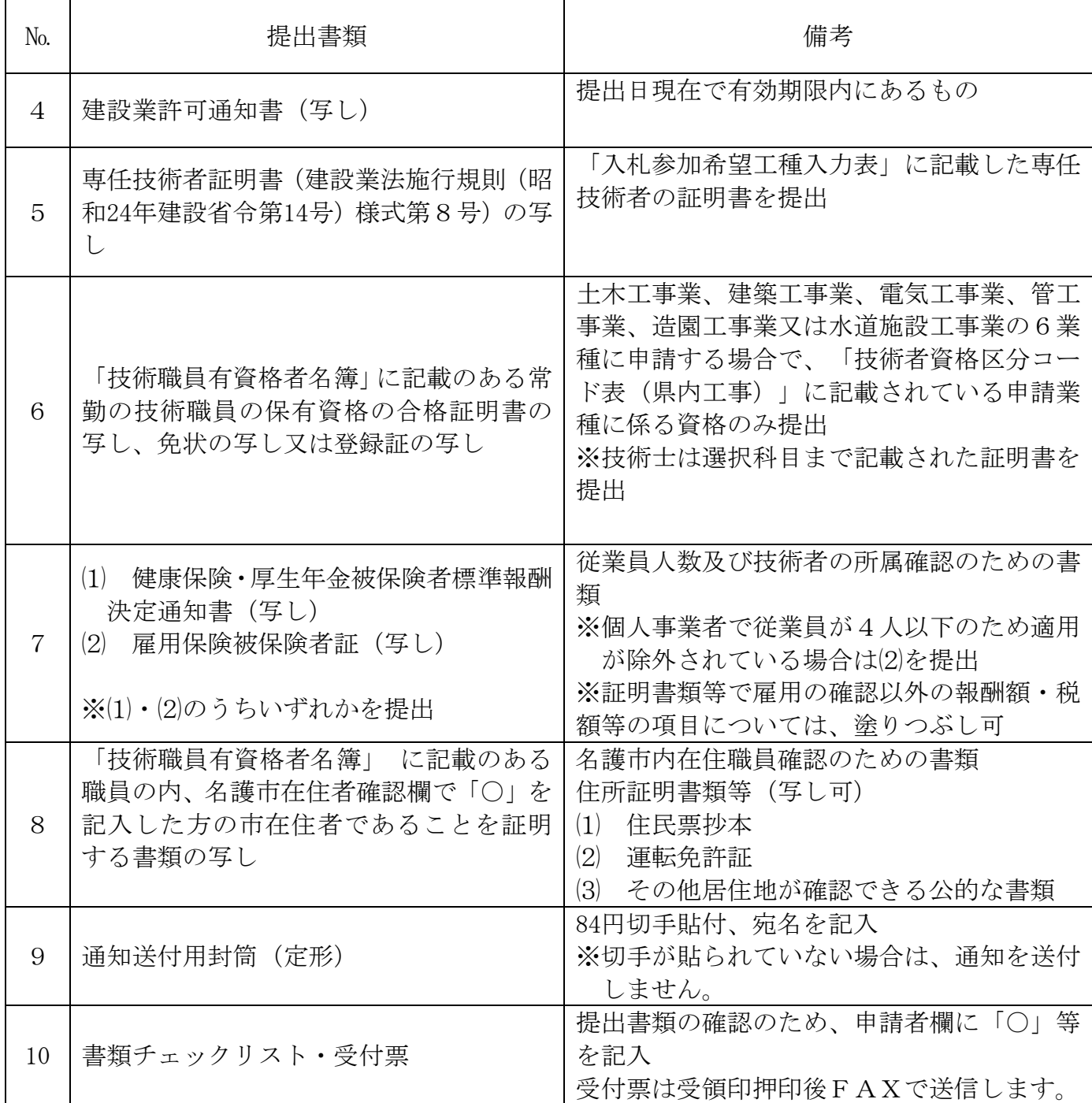

### 4 受付期間等

受付期間:令和5年 12 月1日(金)~令和5年 12 月 22 日(金)※当日消印有効

#### 5 提出方法及び提出部数

⑴ エクセルデータ(Nago\_KenNai\_Kouji)をメールで送信 ※【注1】を参照 ⑵ 申請書類等(1部)を郵送で提出 ※令和5年12月22日消印有効 ※【注2】を参照

【注1】エクセルデータ(Nago\_KenNai\_Kouji)の提出方法(メール)

2 「Nago\_KenNai\_Kouji」のエクセルファイルをダウンロードする。名護市ウェブサイトにアクセスし、申請書類(県内工事)のうち、

入力手引書に従いエクセルファイルに必要事項を入力し、パソコンに保存する。 ・ファイル名「Nago KenNai Kouji」や拡張子は変更しないでください。

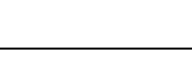

メールを次のとおり作成する。

- ① メールの件名
	- ・市内業者【業種追加】:市内工事入札参加登録データ(業者名)

②メールの本文欄

・担当者名及び連絡先を入力してください。

エクセルファイルを添付し、メールを送信する。 送付先アドレス **sinsei@city.nago.lg.jp** ↑(「LG」の小文字です。) ・紙に出力したエクセルファイルと、メールで送信したデータに相違がある場合、 データに入力されている内容で登録します。 ・エクセルデータをメールに添付する前に最新のウィルス対策ソフトにてウィル スチェックを行ってください。 ・メールを送信する際は「Nago KenNai Kouji」のエクセルファイルのみ添付し て下さい。ダウンロードしたその他のファイルはデータで提出する必要はありま せん。

【注2】申請書類の提出方法

「3 提出書類」のNo.1~10を番号順に並べて、A4サイズ、タテ向きでフラットファイル等に は綴らずに封筒に入れて提出してください。

#### 6 提出先・問合せ先

〒905-8540 沖縄県名護市港一丁目1番1号 名護市 総務部 工事契約検査課 電話 0980-53-1212(内線 255/189)